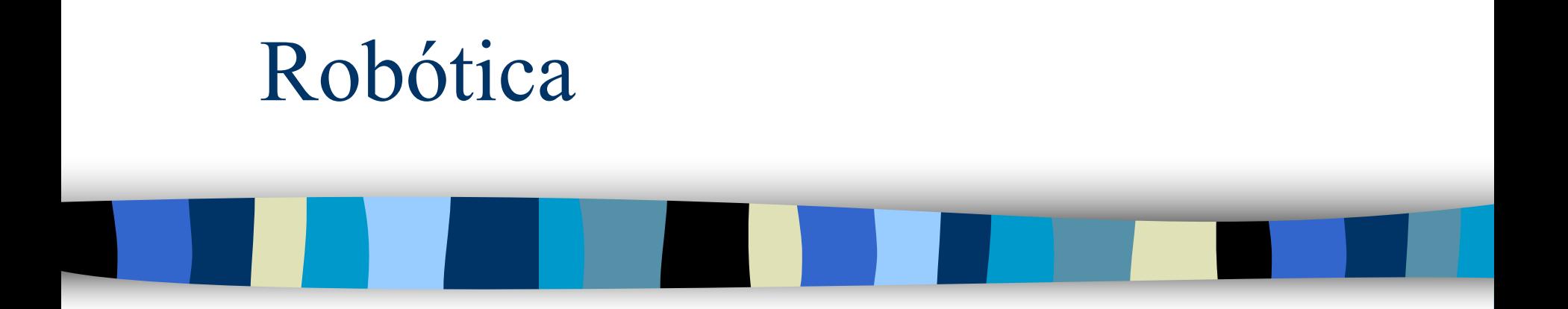

Prof. Reinaldo Bianchi Centro Universitário FEI 2016

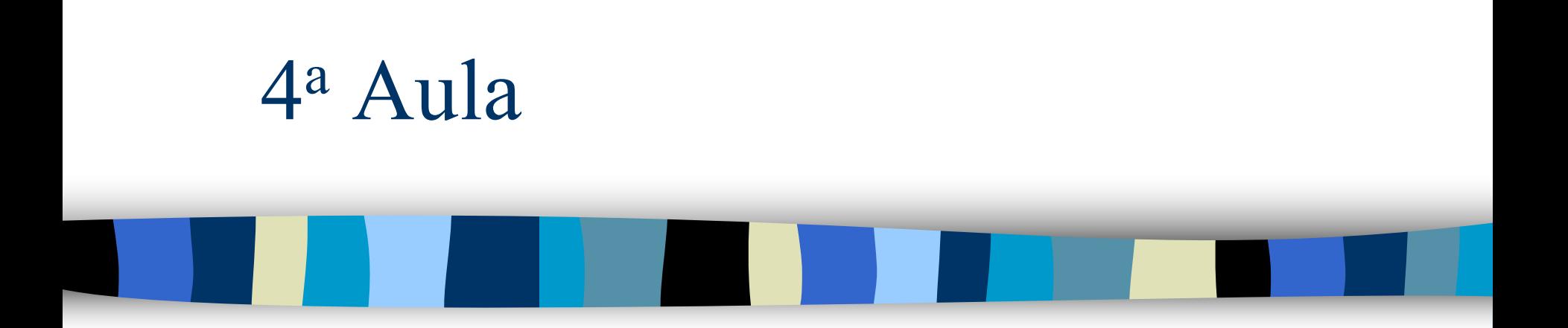

#### Pós Graduação IECAT

# Objetivos desta aula

#### Modelo cinemático inverso:

- Métodos analíticos (ou soluções fechadas):
	- Geométrico (por Trigonometria).
	- Algébrico.

#### Matlab.

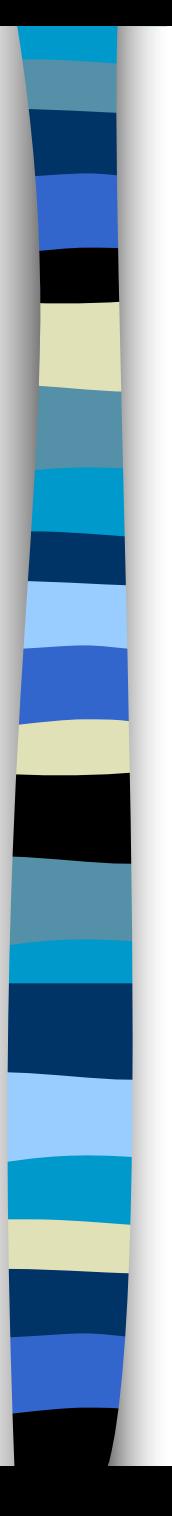

# Bibliografia

- Capítulos 4 do Craig.
- Robot Manipulators: Mathematics, Programming, and Control
	- Paul, R. P. 1982 MIT Press.
- Robot Analysis: The Mechanics of Serial and Parallel Manipulators
	- Lung-Wen TSAI 1999 John Wiley.

#### Cinemática Inversa no Matlab

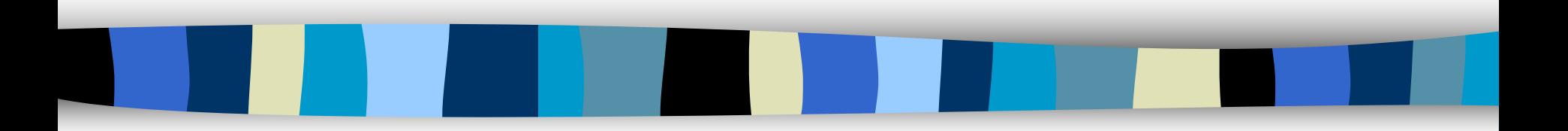

# Robotics Toolbox para o Matlab

- Toolbox de livre distribuição (9ª edição):
	- http://petercorke.com/Robotics\_Toolbox.ht ml
- Possui modelo de alguns manipuladores prontos:
	- PUMA560
	- Stanford Arm
- Permite criar seu próprio modelo.

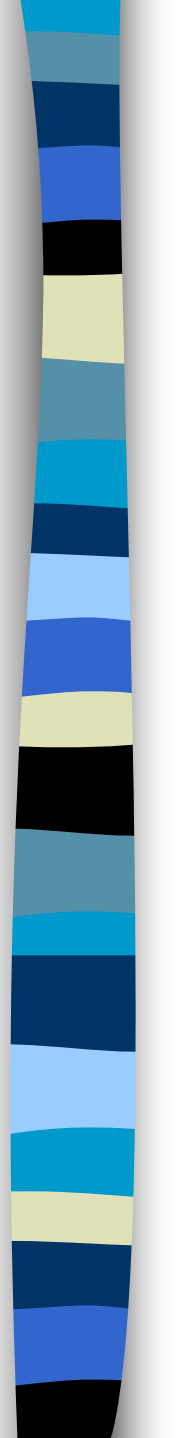

## Uso

■ Copie o toolbox de : w:\eng\ele\bianchi\robotica\rvctools ■ para o diretório c:\alunos ■ Mude de diretorio no matlab: cd c:\alunos\rvctools ■ O comando abaixo debe ser executado antes de iniciar o uso do toolbox: startup rvc

## Criando um robô no Matlab

- Criando os links:
	- $-L = Link([0, d_i, a_i, \alpha_i], \text{opea})$
	- onde opção (que é opcional) =
		- 'standard' parametros padrão.
		- 'r' para Rotacional (default) e
		- 'p' para Prismática
- Criando o robô:
	- **r = SerialLink([Link1 Link2 ...])**

Ângulos em radianos

# Criando um manipulador 3R

■ Queremos criar o seguinte manipulador:

– 3 juntas rotacionais no eixo z

– links de 1 metro cada.

#### ■ Parâmetros D-H:

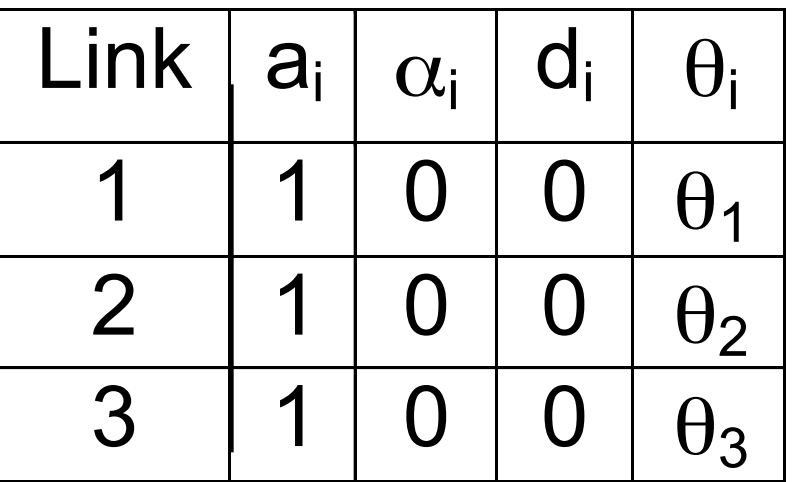

## Comandos para criar um 3R

#### ■ Criando os links:

- **L1 = Link([0 0 1 0])**
- **L2 = Link([0 0 1 0])**
- **L3 = Link([0 0 1 0])**

#### ■ Criando o robô:

**r = SerialLink([L1 L2 L3])**

# Computando a cinemática inversa

- A função **ikine** é usada para computar a cinemática inversa:
	- **q = robot.ikine(T,Q,M)**
	- onde:
	- **robot** = o robô.
	- $T = a$  matriz de transformação
	- Q = situação atual do robô
	- M = matriz máscara
	- **RETORNA q** = vetor da posição das juntas.

# A função ikine

■ A solução é encontrada iterativamente utilizando a pseudo-inversa do Jacobiano:

$$
- \underline{\dot{q}} = \mathbf{J}^+(q) \Delta \left( \mathbf{F} (q) - T \right)
$$

- A solução é geral (válida para qualquer robô).
- Mais lenta que soluções específicas.

Usando ikine mais cuidadosamente

- r.ikine(T, Q, M), onde:
	- $-R = robô;$
	- T = transformada com a posição desejada
	- Q = situação atual do robô
	- M = matriz máscara:
	- If the manipulator has fewer than 6 DOF then this method of solution will fail, since the solution space has more dimensions than can be spanned by the manipulator joint coordinates. In such a case it is necessary to provide a mask matrix, M, which specifies the Cartesian DOF (in the wrist coordinate frame) that will be ignored in reaching a solution. The mask matrix has six elements that correspond to translation in X, Y and Z, and rotation about X, Y and Z respectively. The value should be 0 (for ignore) or 1. The number of non-zero elements should equal the number of manipulator DOF.

# **r.ikine(T, Q, M)**

■ Definindo T: T = [1 0 0 1; 0 1 0 1; 0 0 1 0; 0 0 0 1] ■ Definindo Q:  $Q = [2^* \text{pi/3 } 2^* \text{pi/3 } 2^* \text{pi/3}]$ ■ Definindo M:  $M = [ 1 1 0 0 0 1]$ ■ Usando ikine(): r.ikine (T, Q, M) ans = 1.8235 2.6362 1.8235

## Posicão [  $2\pi/3$   $2\pi/3$   $2\pi/3$ ]

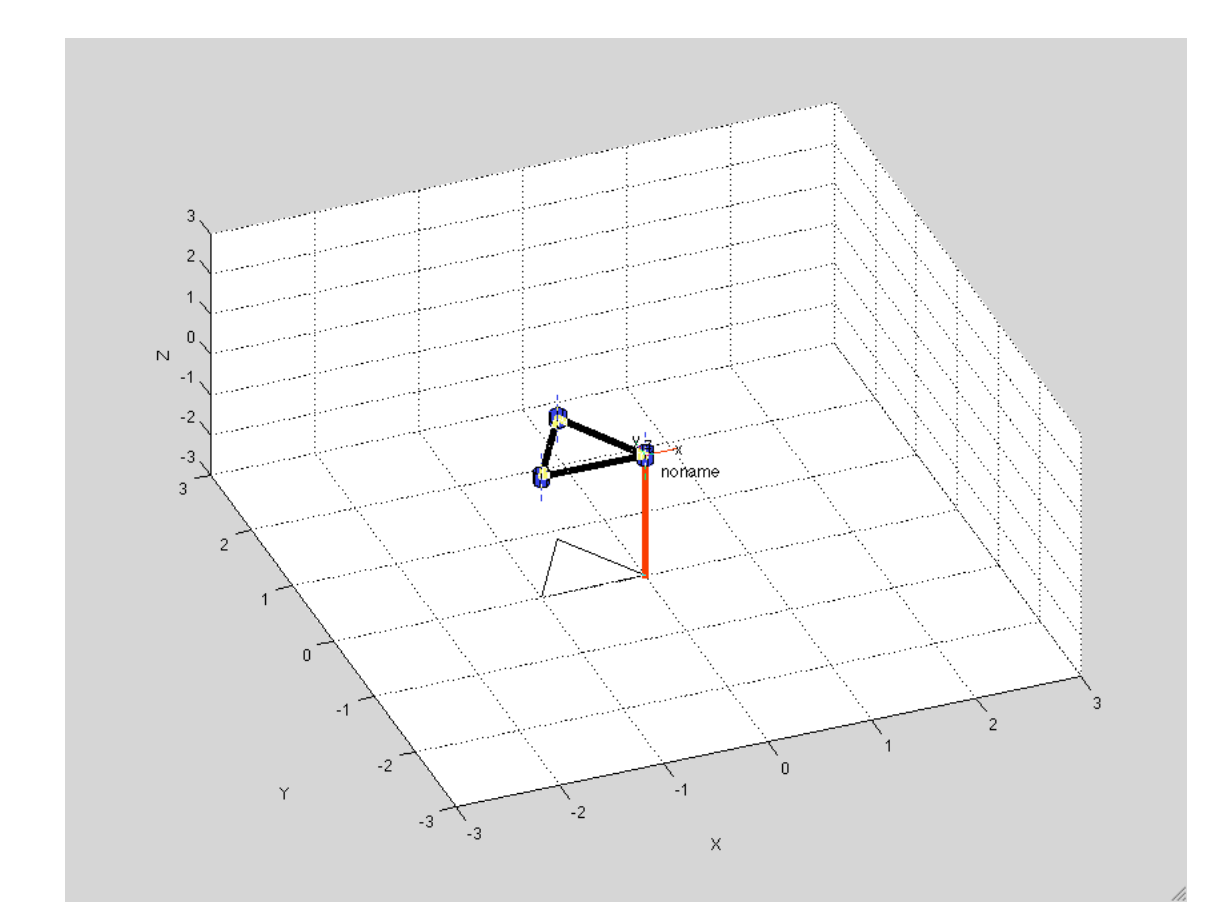

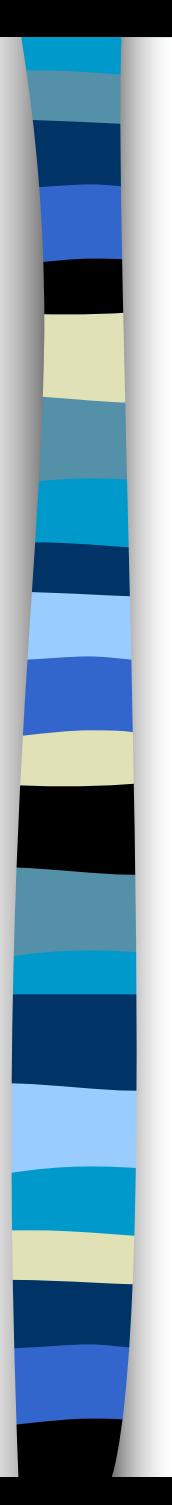

#### Resultado

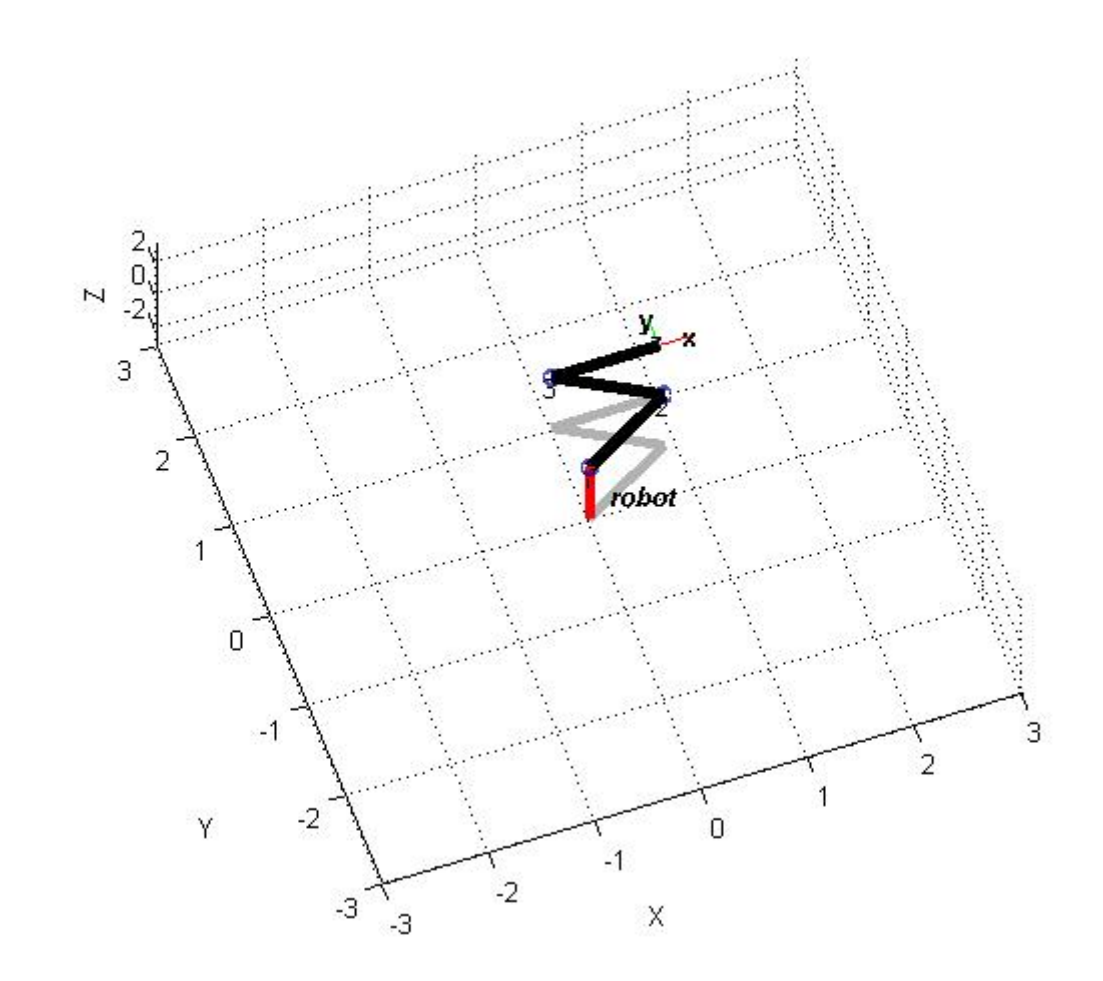

## Cinemática inversa do Puma

■ O Toolkit ja possui implementada a cinemática inversa de robôs como o Puma 560

p560.ikine6s(Matriz)

– Abra o arquivo ikine6s e veja o que tem.

■ Teste com a matriz T: mdl puma560 p560.ikine6s(T) p560.plot(ans)

# Metodo numérico versus solução fechada

- ikine () calcula a cinemática inversa de qualquer robô, usando um método numérico.
- ikine6s() calcula a cinemática inversa apenas para robos como Puma 560, usando as equações de cinemática inversa.
- Verificar em casa que usar ikine6s é mais rápido que usar ikine.

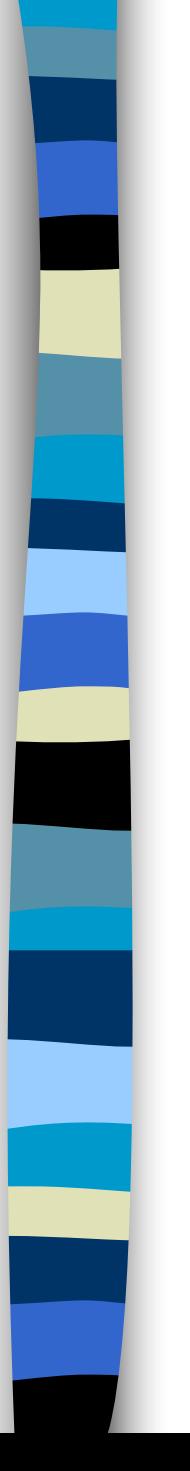

## Exercício 1:

Calcular a posição das juntas de um manipulador 3R para os pontos:

- $\chi$
- 0 0
- 0 0,5
- 0 1
- 0,5 1
- 1 1
- E faca a animação do robô nessas posições, usando o r.plot.

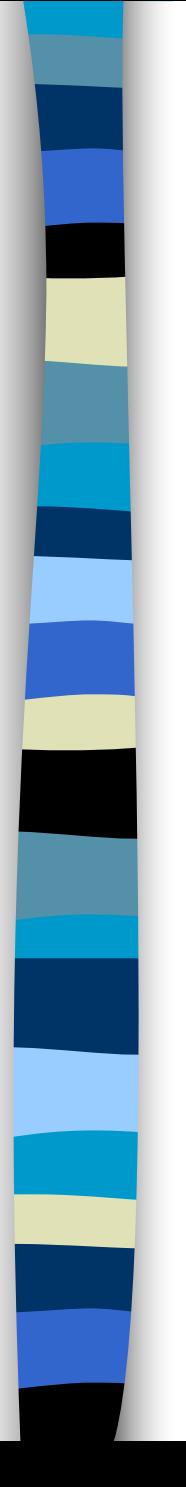

### Exercício 2:

■ Implementar, a partir das equações mostradas na aula teórica, a cinemática inversa para o manipulador 3R  $\theta_3 = \varphi - (\theta_1 + \theta_2)$ 2  $1, 2$ 1 2 2 2 1 2  $1 \cdot 2$ 1 2 atan  $2(y, x)$  $l_1 \sqrt{x^2 + y^2}$  $x^{2} + y^{2} + l_{1}^{2} - l_{1}^{2}$ *y x* +  $\theta_1 = \tan 2(y, x) \pm \frac{x^2 + y^2 + l_1^2 - ...}{l_1!}$ ÷ ÷  $\int$  $\begin{matrix} \end{matrix}$  $\overline{\phantom{a}}$  $\overline{\phantom{a}}$  $\setminus$  $=\arccos\left(\frac{x^2+y^2-l_1^2}{\cdots}\right)$  $1^{\prime}2$ 2 2 2 1 2  $1 \cdot 2$ 2 arccos  $l_1$ *l*  $\theta_2 = \arccos \left( \frac{x^2 + y^2 - l_1^2 - l_1^2}{2l_1^2} \right)$ 

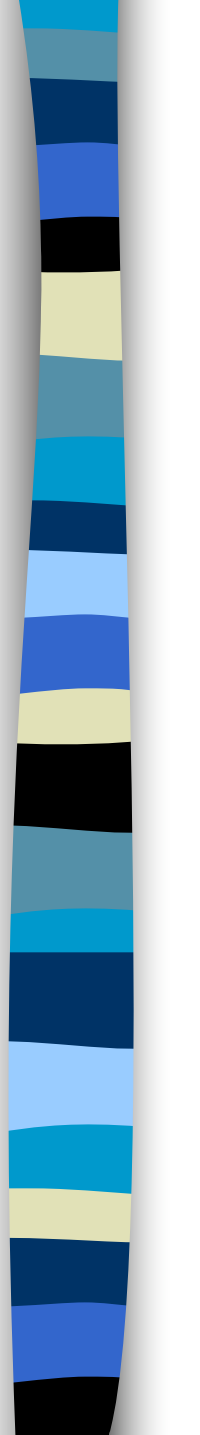

## Lista de Exercícios

■ Podem começar a fazer a lista de exercícios número 1.

# Matlab help

- who: mostra as variáveis
- clear: limpa a memória.
- clc: limpa a tela de comando.
- cd: muda de diretório.
- help general: o básico
- workspace: mostra graficamente os objetos existentes.